# Guide for IEEE Authorsin Greece

Navigating the open access publication process from submission to acceptance to OA funding

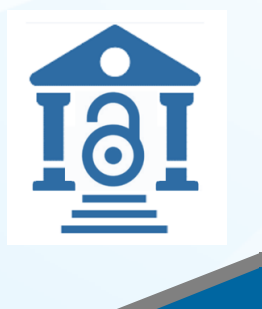

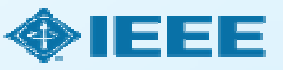

#### Choosing Where to Submithttps://publicationrecommender.ieee.org/home

IEEE Publication Recommender helps authors find the most suitable  $\Box$ journal and displays journal's OA Status with submission URL

Note: Open Access status clearly displayed in results.

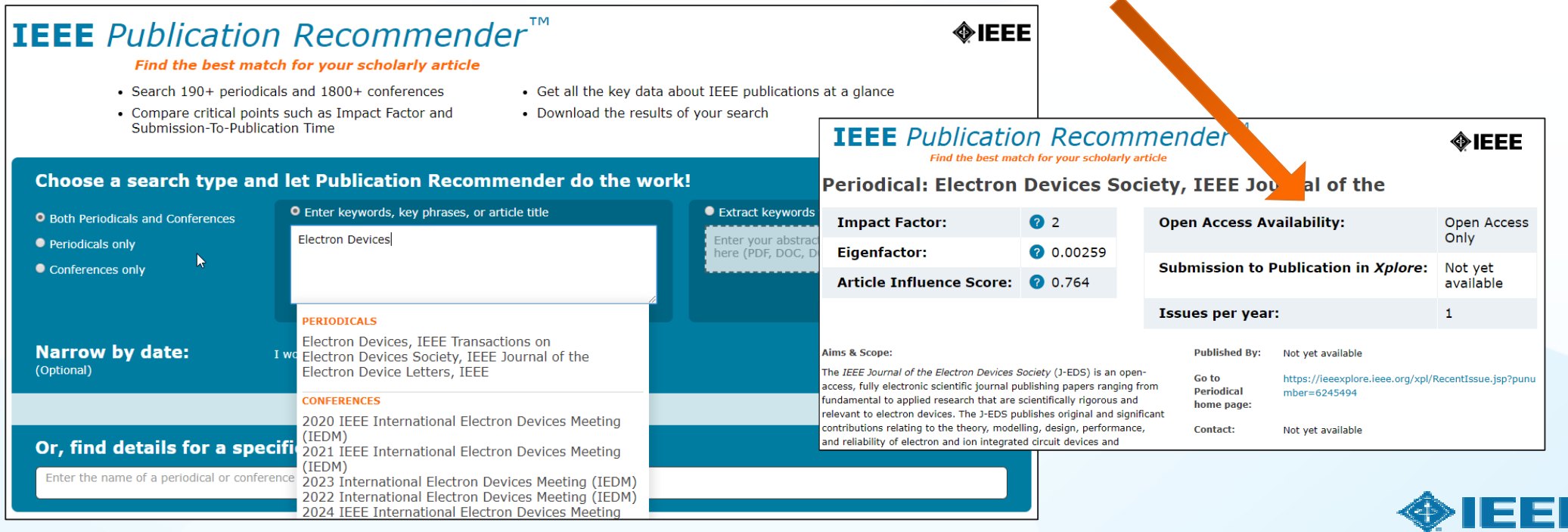

## Choosing Where to Submit – in IEEE *Xplore*

#### Browse Journals & Magazines <sup>o</sup>

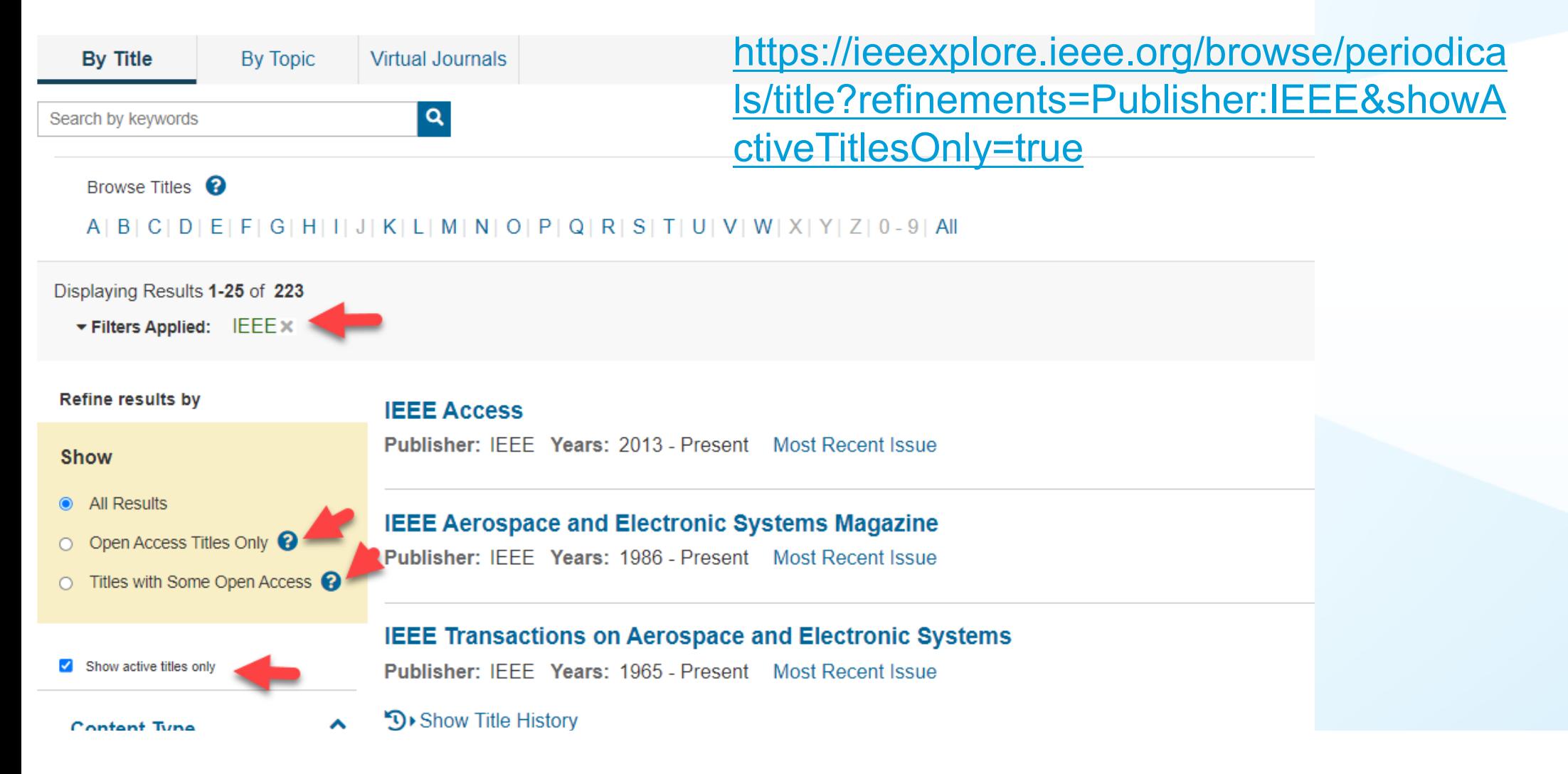

#### IEEE Open Journal of Antennas and Propagation of

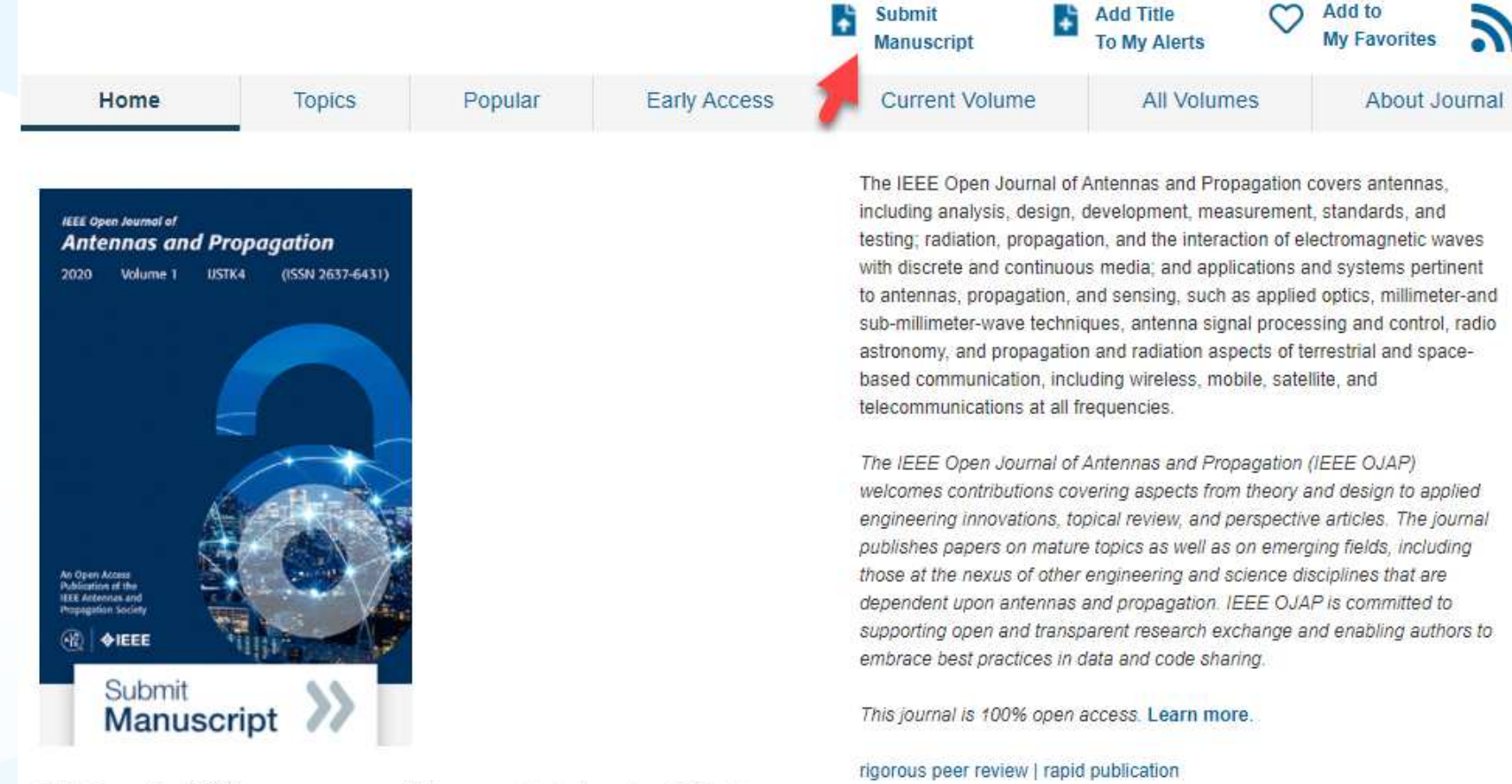

This journal is 100% open access, which means that all content is freely available without charge to users or their institutions. All articles are

#### Submission Process – OA vs. Hybrid

The **corresponding author** completes the submission process,

- **OA Only** journals only publish open access articles. Authors submitting to OA-only journals must confirm their agreement to the OA charges during the first step of the submission process.
- **Hybrid OA journals** allow authors the option to choose whether they would like their article to be OA or not. Authors submitting to hybrid journals will be asked to make their OA choice after acceptance, during the submission of final materials.

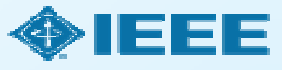

### Step 1 of Submission to an OA Only Journal

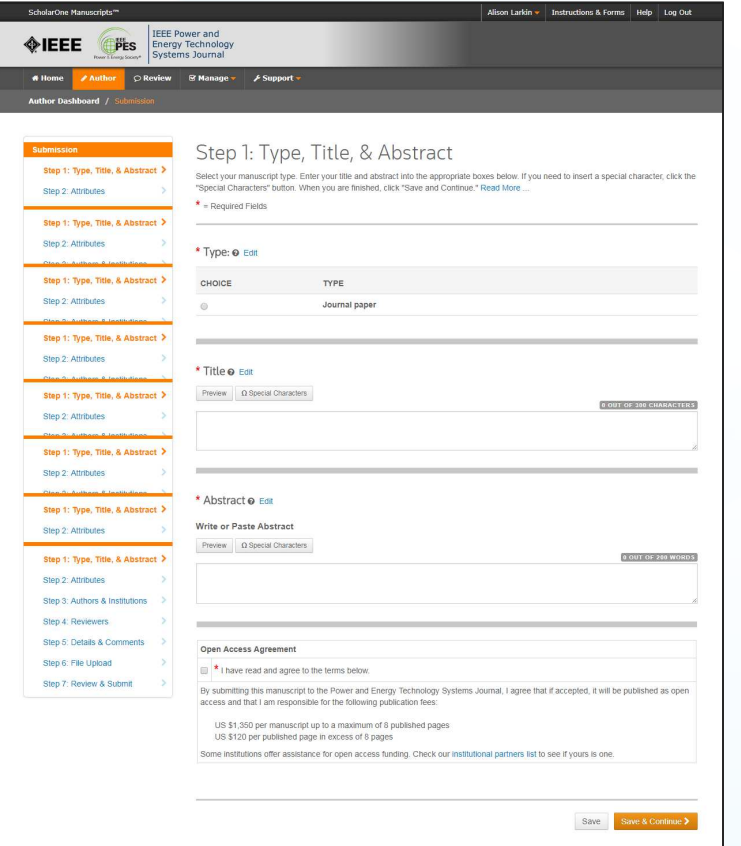

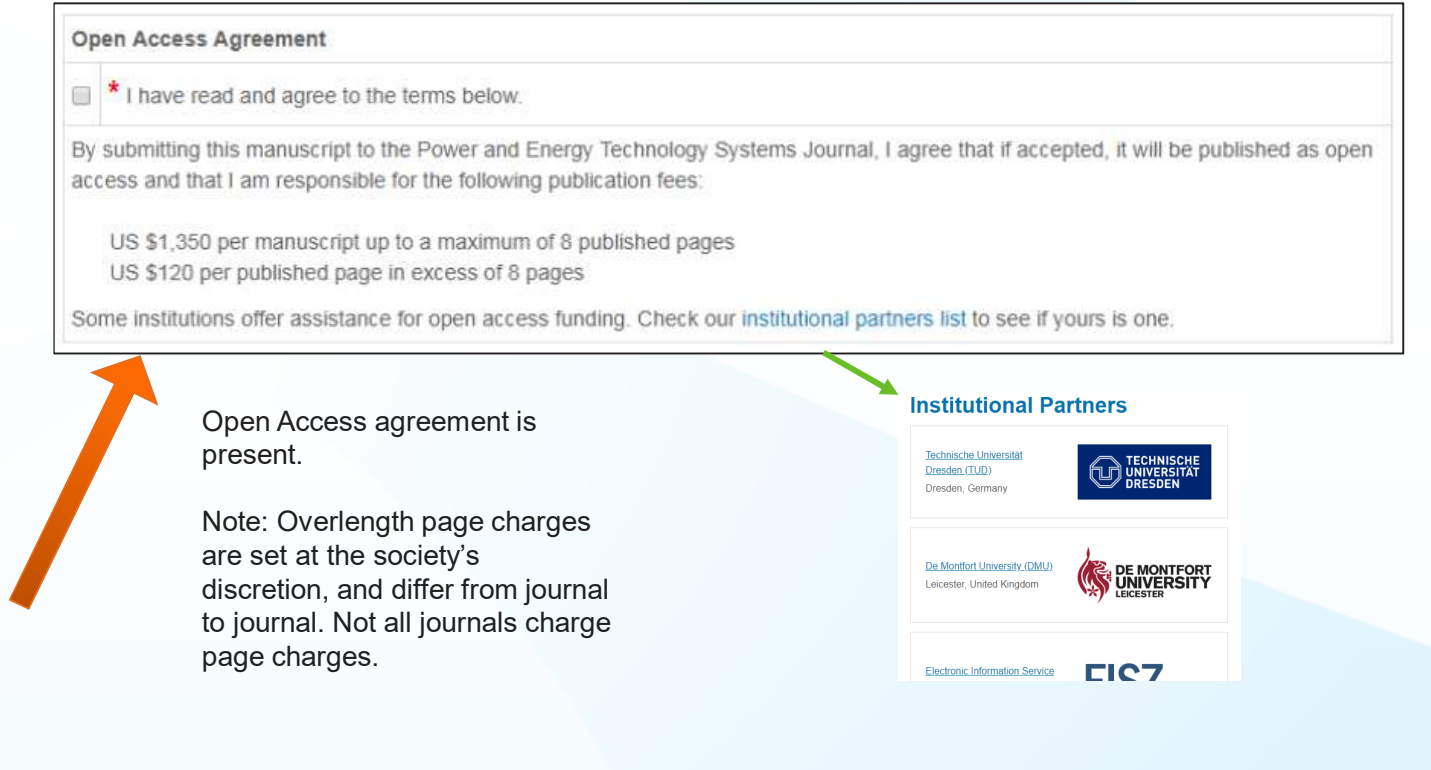

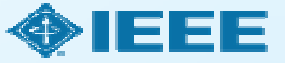

### Submission process – Step 2

General requirements may vary journal to journal, but there are several key elements that are important to complete at this time to ensure properOpen Access processing later during publication

- •Assigning Authors
- •• Identifying Institution

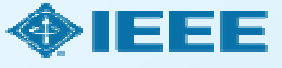

### Adding Authors During Submission

The submitting author enters all co-author information.

If the co-author does not have an account, the submitting author will create one, and add institution data.

**The submitting author's institution data will be used to match the author with their institutional OA account.**

Note: Some institutions will not fund publication if their institution is not listed first.

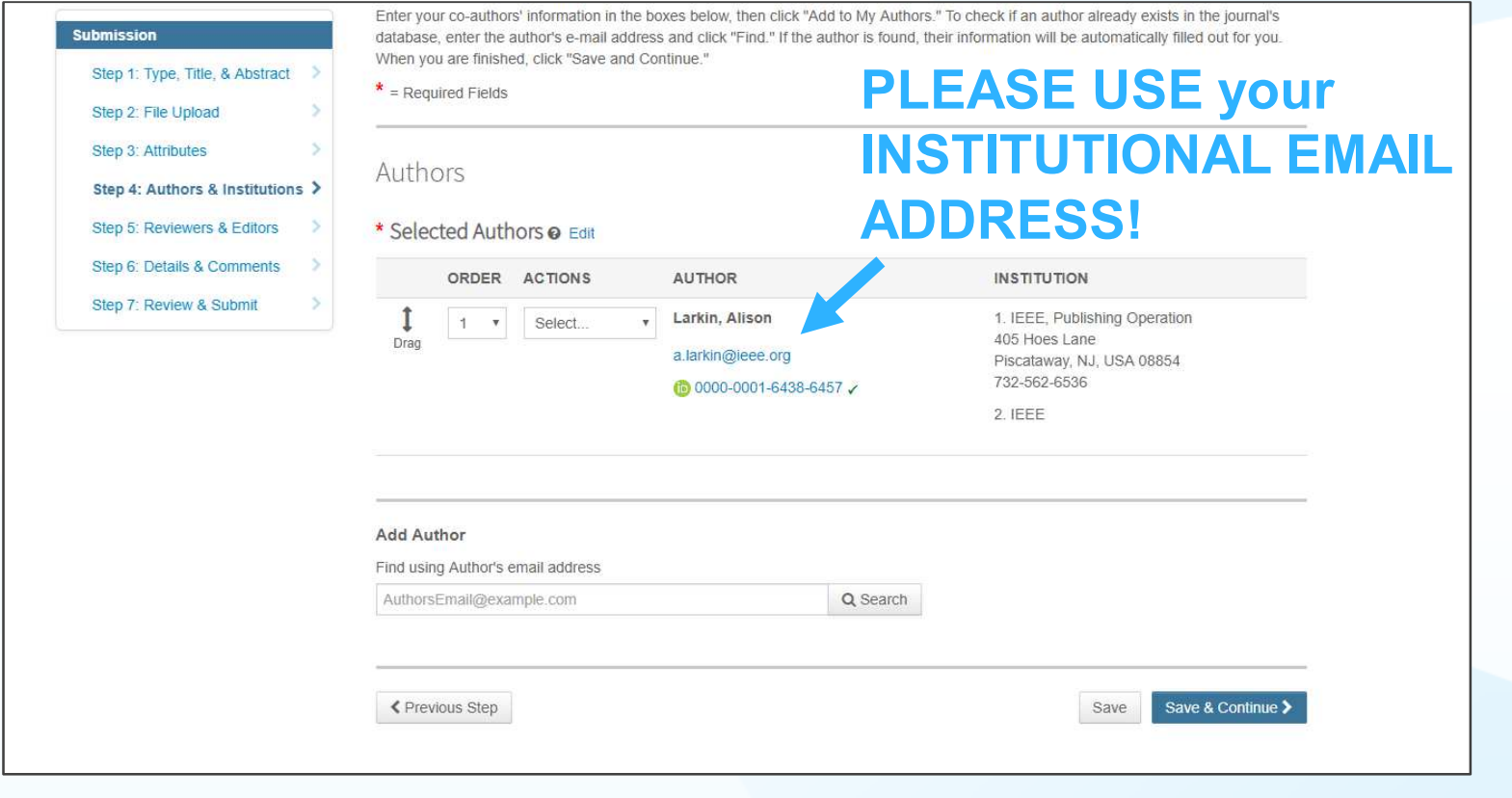

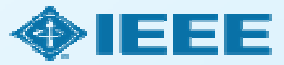

#### Connecting Ringgold During Submission

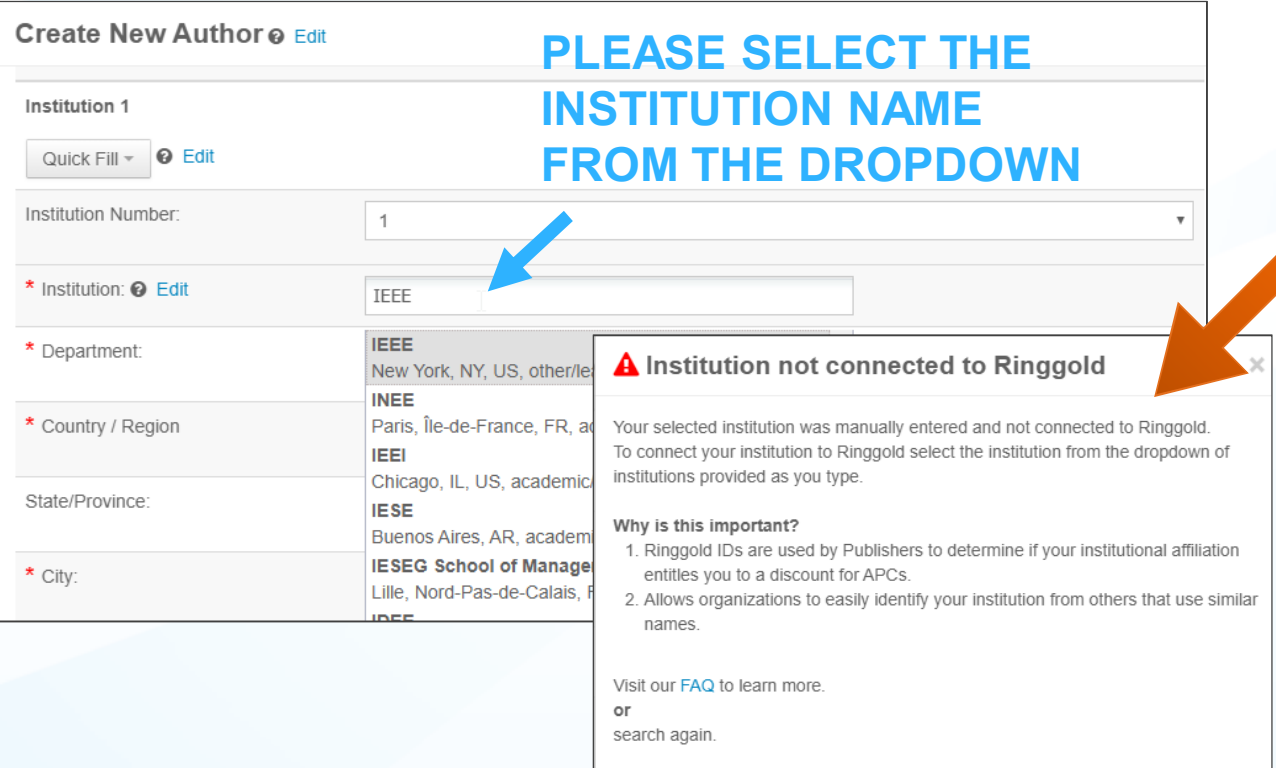

Ringgold IDs are integrated in the submission system.

**When adding an author's institution information, the system will present the author with a list of institutions that most closely match what the author has entered.**

If the author does not tie the affiliation to a Ringgold, a warning message appears.

**OKAY** 

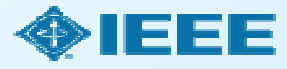

#### Entering Funding Information at Submission

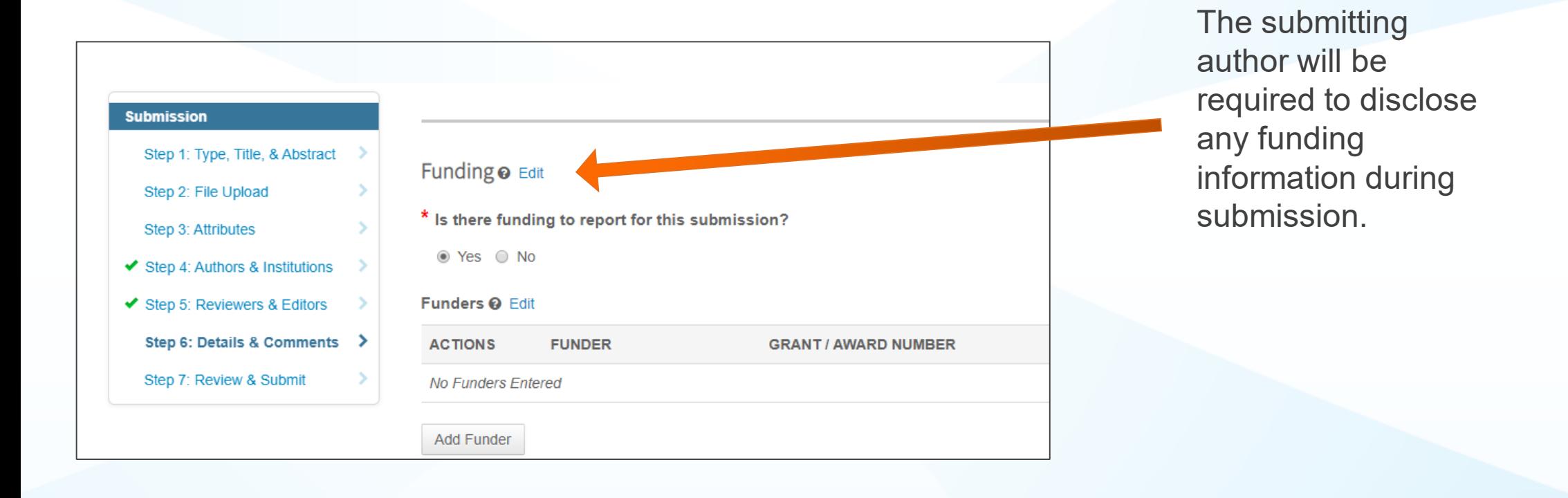

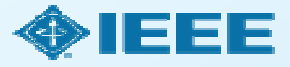

#### Acceptance

- $\blacksquare$  If the manuscript is accepted, the author will be prompted to upload the final files and choose a copyright license.
- After acceptance, hybrid journal authors may choose whether to publish open access.

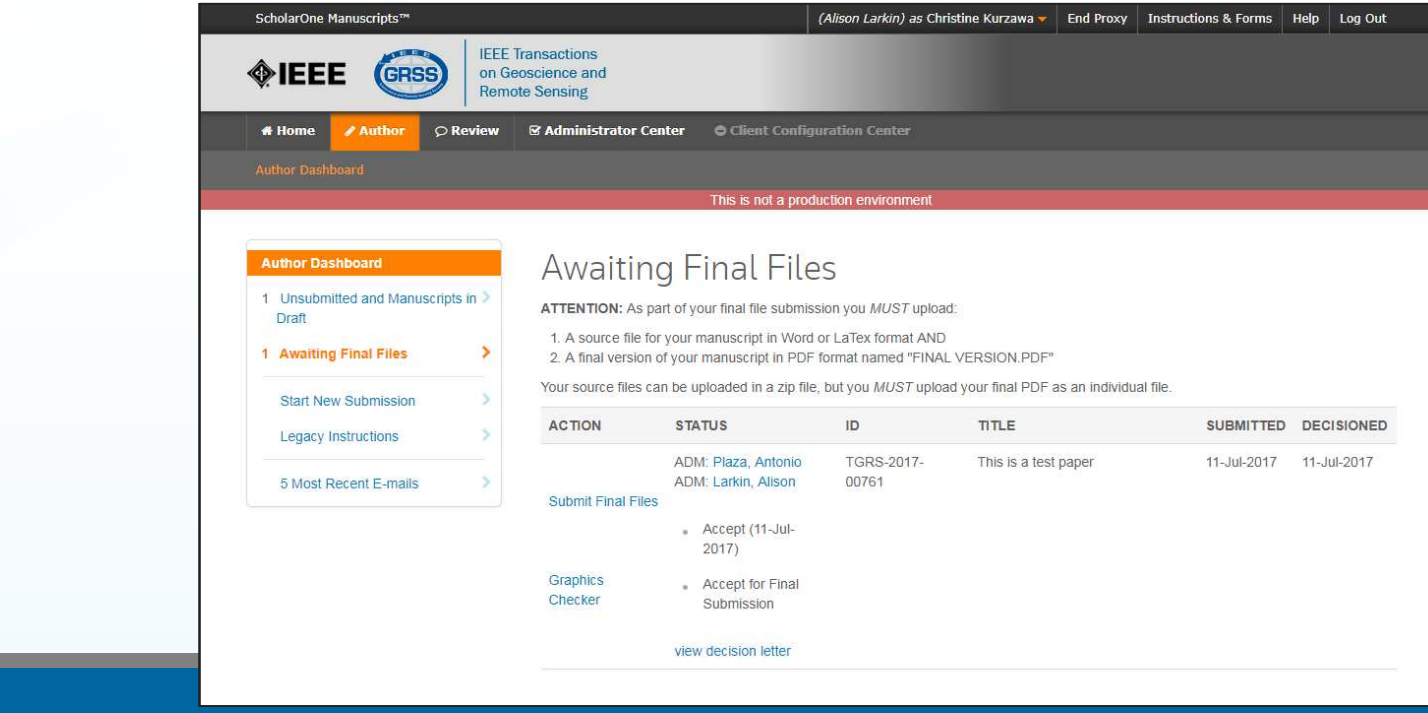

## Post acceptance – hybrid review

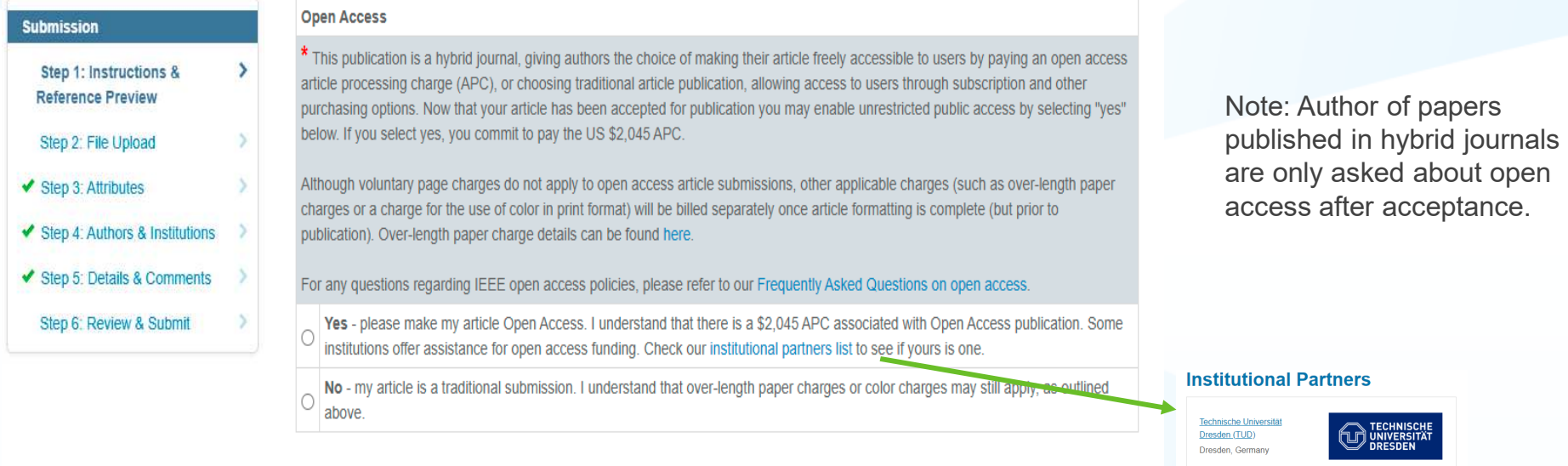

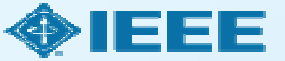

De Montfort University (DMU)

Electronic Information Service **FIC7** 

Leicester, United Kingdom

Save & Continue >

Save

**DE MONTFORT** 

#### Post acceptance – copyright selection

After acceptance, authors will be prompted to choose their copyright license using the Electronic Copyright Form (eCF).

- **Authors publishing in open access articles may choose between CCBY or CCBY NC-ND**.
	- - **A CC BY 4.0 license (in which the author retains copyright and the article is published open access).**

CC BY 4.0 is preferred

 $\mathcal{L}^{\text{max}}_{\text{max}}$ A CC BY NC-ND license (a more restrictive license than CCBY in<br>hat the article may not be reused for commercial nurnoses nor that the article may not be reused for commercial purposes, nor may the article be changed in any way.)

Authors should confirm any license restrictions set by the institution.

# eCF – step 3

Authors of open access articles are prompted to select the CCBY license type.

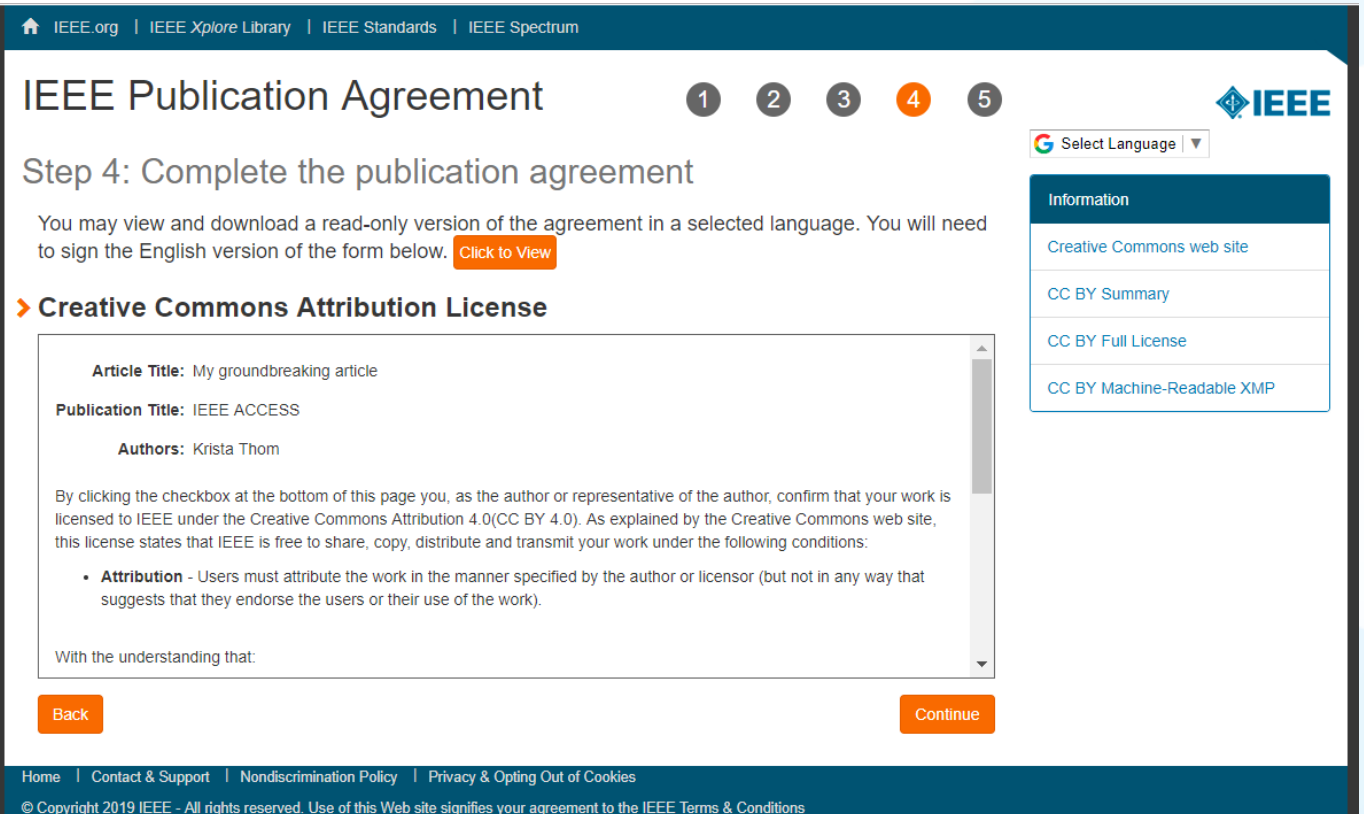

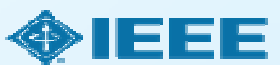

# eCF – step 5

After the author has submitted an electronic signature, they will be able to download a copy of the license agreement.

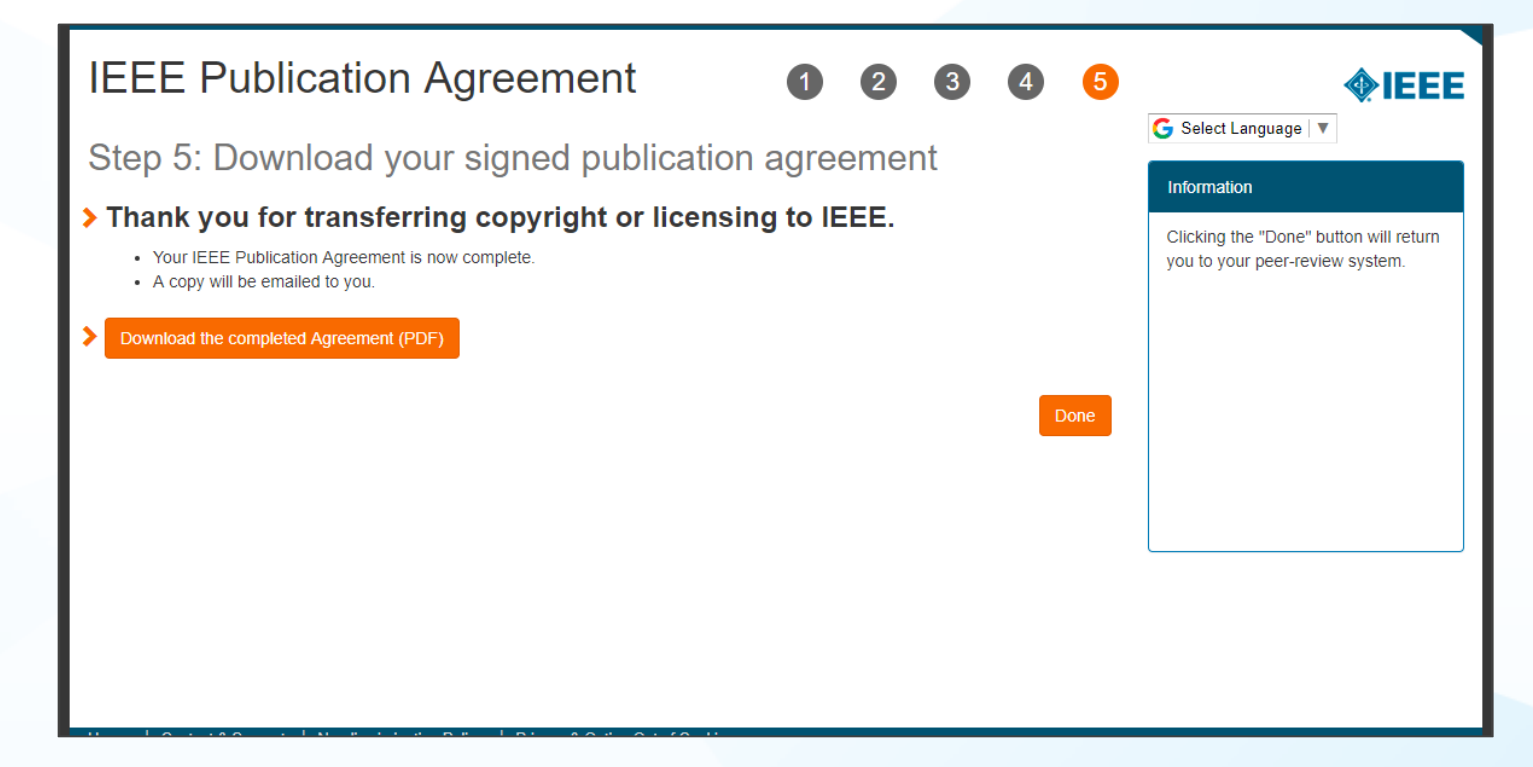

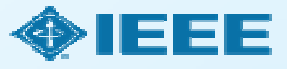

## RightsLink for Scientific Communications (RLSC)

- All article processing charges (APCs) are handled through RLSC.
- **E** After acceptance, RLSC will generate a funding request for the administrator at HEAL-Link if the corresponding author is affiliated with one of the member institutions of HEAL-Link.
	- Institutional profiles are matched using author-provided affiliation data and Ringgold IDs.
	- In some cases, the author's email domain may also be used as a matching criterion.
- **Authors will not need to request OA funding through RLSC as this is done when a match is made between their manuscript metadata and the institution's profile in RLSC.**
- **Only Open access charges are covered in this agreement (overlength page charges and color charges are covered by the authors)**

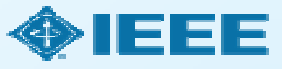

#### Approving requests

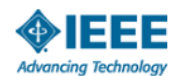

for Humanity

Your article has been accepted and will be published open access

Dear Mr. Ruben Garcia Alia.

Congratulations on being accepted for publication in IEEE Geoscience and Remote Sensing Letters for the following manuscript:

Manuscript DOI: 10.1109/JTEHM.2019.529447 Manuscript ID: TNS-003417-445 Manuscript Title: This is a touch free OA only profile test Published by: Institute of Electrical and Electronics Engineers (IEEE) Total Charges Covered: 2045.00 USD

Funding for your open access publication charges has been covered by CCC University based on an agreement between CCC University and Institute of Electrical and Electronics Engineers (IEEE).

If there are any additional publication charges available to you, such as page or color charges, we will send a payment link for those charges under separate cover.

Sincerely. Institute of Electrical and Electronics Engineers (IEEE)

Tel.: +1-877-622-5543 / +1-978-646-2777 IEEESupport@copyright.com www.copyright.com

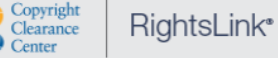

The author receives an email when the request is approved or denied by the admin at HEAL-Link.

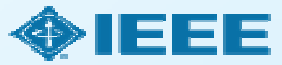

### Need additional assistance?

- IEEE Open Site $\Box$ 
	- https://open.ieee.org/
- IEEE Author Center $\Box$ 
	- https://ieeeauthorcenter.ieee.org/
- IEEE Xplore Digital Library $\Box$ 
	- https://ieeexplore.ieee.org/
- IEEE Publications Recommender $\Box$ 
	- https://publication-recommender.ieee.org/
- Scholarly Communication Unit, HEAL-Link口
	- https://scholarly.heal-link.gr/guide/#ieee
- HEAL-Link Open Access Agreements $\Box$ 
	- https://www.heal-link.gr/en/open-access-agreements/

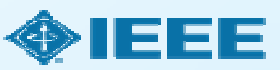